Eligibility and Enrollment (E&E)

## Veterans Health Information Systems and Technology Architecture (VistA) Registration, Eligibility & Enrollment (REE)

DG\*5.3\*1075

**Release Notes** 

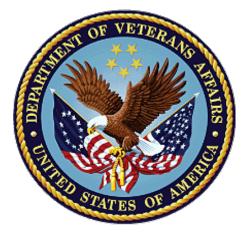

July 2022

**Department of Veterans Affairs (VA)** 

Office of Information and Technology (OIT)

### **Table of Contents**

| 1 | Introduction                            | 1  |
|---|-----------------------------------------|----|
| 2 | Purpose                                 | 1  |
| 3 | Audience                                | 1  |
| 4 | This Release                            | 1  |
|   | 4.1 New Features and Functions Added    | 1  |
|   | 4.2 Enhancements and Modifications      | 1  |
|   | Section 1: Data Dictionary Updates      | 2  |
|   | Section 2: Registration Screen Updates  | 15 |
|   | Section 3: DG EE Summary Server Updates | 21 |
|   | 4.3 Defects and Fixes                   | 21 |
|   | 4.4 Known Issues                        | 21 |
|   | 4.5 Product Documentation               | 21 |

### List of Tables

| Table 1: DG*5.3*1075 Enhancements and Modifications | 1  |
|-----------------------------------------------------|----|
| Table 2: Defects and Fixes in DG*5.3*1075           | 21 |

## List of Figures

| Figure 1: Patient Inquiry Option                         | 15 |
|----------------------------------------------------------|----|
| Figure 2: ENVIRONMENTAL FACTORS Screen                   | 16 |
| Figure 3: RADIATION EXPOSURE INDICATED? Prompt           | 16 |
| Figure 4: RADIATION EXPOSURE METHOD: Prompt              | 17 |
| Figure 5: ELIGIBILITY STATUS DATA, SCREEN <7>            | 18 |
| Figure 6: COMPENSATION AND PENSION, SCREEN <7> EXPANSION | 19 |
| Figure 7: Check for Inconsistencies Screen               |    |

# 1 Introduction

Veterans Health Information Systems and Technology Architecture (VistA) Registration, Eligibility & Enrollment (REE) patch DG\*5.3\*1075 is being released to support enhancements for the Eligibility and Enrollment (E&E) program.

Patch DG\*5.3\*1075 is also being released in support of the Veterans Health Administration (VHA) Enrollment System (VES) 6.1 release. Refer to Informational Patch EAS\*1\*212 (Enrollment Application System) for additional details regarding the VES release.

# 2 Purpose

The Release Notes cover the changes to VistA REE for this release.

# 3 Audience

This document targets users and administrators of VistA REE and applies to the changes made between this release and any previous release for this software.

# 4 This Release

This software is being released as a patch (PackMan) message. The PackMan message includes the DG\*5.3\*1075 patch.

The following sections provide a summary of the enhancements and modifications to the existing software for VistA REE with the release of patch DG\*5.3\*1075.

## 4.1 New Features and Functions Added

There are no new features or functions added to VistA REE for DG\*5.3\*1075.

## 4.2 Enhancements and Modifications

Table 1 shows the enhancements and modifications included in the DG\*5.3\*1075 release as tracked in Atlassian Jira.

| Jira Epic # | Summary                                                                                                  |  |
|-------------|----------------------------------------------------------------------------------------------------|--|
| VES-11931   | Phase 1 - Remove Z07 Eligibility Inconsistency Checks from VistA to VES (VistA)                          |  |
| VES-14969   | Housing and Urban Development-Veterans Affairs Supportive Housing (HUD VASH) Program Enhancement (VistA) |  |
| VES-20874   | Update to E&E Endpoint in VistA REE                                                                      |  |

### Table 1: DG\*5.3\*1075 Enhancements and Modifications

VistA is updated to support new legislation that allows some individuals who are not eligible for enrollment for U.S. Department of Veterans Affairs (VA) health care to receive benefits from the HUD-

VASH program. The VA is partnering with HUD to provide case management and clinical services to former service members and Veterans enrolled in the HUD Housing Choice Voucher (HCV) rental assistance program.

Patch DG\*5.3\*1075 modifies VistA to identify Veterans and former service members who are recipients of VA services under HUD-VASH.

Patch DG\*5.3\*1075 adds a new secondary eligibility and a new VHA Profile (VHAP) to identify patients who receive HUD-VASH services. VES and VistA users will be able to assign the HUD-VASH eligibility to patients, and the VES will automatically assign the new HUD-VASH Restricted Care VHAP. The new secondary eligibility and VHAP are shared between VES and VistA on the Health Level Seven (HL7) ORU/ORF-Z07 and ORU/ORF-Z11 messages. VES is the authoritative source for HUD-VASH eligibility.

Patch DG\*5.3\*1075 updates the DG EE SUMMARY SERVER Host/Port in VistA to support the ES move to the Amazon Web Services (AWS) GovCloud (US).

Patch DG\*5.3\*1075 updates the ENVIRONMENTAL FACTORS screen for the Agent Orange and Ion Radiation Exposure processing to enforce validation to prevent the creation of Z07 inconsistencies.

Patch DG\*5.3\*1075 modifies the ELIGIBILITY STATUS DATA, SCREEN <7> screen and the COMPENSATION AND PENSION, SCREEN <7> EXPANSION screen to set default values for certain compensation and pension eligibility prompts.

### List of Updates

This patch makes the following enhancements to VistA REE:

### Section 1: Data Dictionary Updates

1. The HUD-VASH eligibility code is added to the Medical Administration Service (MAS) ELIGIBILITY CODE (#8.1) file. This entry is provided in the build file and installed with the patch.

| NUMBER: 26           | NAME: HUD-VASH            |
|----------------------|---------------------------|
| CARD COLOR: RED      | ABBREVIATION: HUDV        |
| VA CODE NUMBER: 13   | TYPE: NON-VETERAN         |
| PRINT NAME: HUD-VASH | SELECT AS ADDITIONAL: YES |

2. The HUD-VASH eligibility code is added to the ELIGIBILITY CODE (#8) file. This entry is added to the file by the post install routine POST^DG531075P.

| NAME: HUD-VASH            | CARD COLOR: RED                |
|---------------------------|--------------------------------|
| ABBREVIATION: HUDV        | VA CODE NUMBER: 13             |
| TYPE: NON-VETERAN         | PRINT NAME: HUD-VASH           |
| SELECT AS ADDITIONAL: YES | MAS ELIGIBILITY CODE: HUD-VASH |
| ID FORMAT: VA STANDARD    | AGENCY: VA                     |

NOTE: Eligibility data is entered in ELIGIBILITY STATUS DATA, SCREEN <7> screen. VistA Registration options that display the ELIGIBILITY STATUS DATA, SCREEN <7> screen include:

| Register a Patient           | [DG REGISTER PATIENT]         |
|------------------------------|-------------------------------|
| Load/Edit Patient Data       | [DG LOAD PATIENT DATA]        |
| Eligibility Verification     | [DG ELIGIBILITY VERIFICATION] |
| View Registration Data       | [DG REGISTRATION VIEW]        |
| Enter A Request/Notification | [FBCH ENTER REQUEST]          |

- a. Users cannot add the new HUD-VASH eligibility in Group [3] at the PRIMARY ELIGIBILITY CODE prompt.
- b. The new HUD-VASH eligibility code is not available for selection by the user until the current date/time is greater than or equal to the "DG PATCH DG\*5.3\*1075 ACTIVE" parameter date/time value. See item 8 below for information on this parameter.
- c. The Help Text ("?", "??") for the PRIMARY ELIGIBILITY CODE prompt does not list HUD-VASH in the selection list.
- d. While VistA users are not prohibited from entering the new HUD-VASH eligibility code as a secondary eligibility, VES calculates eligibility and returns the authoritative eligibilities on ORU/ORF-Z11 messages.
- 3. A new VHAP is added to the HEALTH BENEFIT PLAN (#25.11) file:

```
NAME : HUD-VASH RESTRICTED CARE
NUMBER: 97
 PLAN CODE: 307
                                        COVERAGE CODE: HUD1001
SHORT DESCRIPTION:
HUDVASH
LONG DESCRIPTION:
Veterans who are enrolled and not enrolled Veterans and former service
members can be seen for services related to their enrollment in the
Housing and Urban Development-Veterans Affairs Supportive Housing
(HUD-VASH) program. These Veterans and former service members are not
 subject to copayment requirements and are exempt from copayments for
inpatient services and medications related to their HUD-VASH services.
Veterans and former service members assigned this VHAP meet one of the
following conditions:
* Cancelled/Declined - Receive medical benefits for HUD-VASH conditions
   only
* Rejected - Receive medical benefits for HUD-VASH and SC conditions
  onlv
* Ineligible and SC 0% - Receive medical benefits for HUD-VASH and SC
  conditions only
* Ineligible and MST - Receive medical benefits for HUD-VASH and MST
  conditions only
 * Ineligible with a bar to benefits (excluding Dishonorable, Bad Conduct
  General Court Martial and Fugitive Felon Program (FFP)) - Receive
  medical benefits for HUD-VASH conditions only
 * Former Service members with Other Than Honorable (OTH) discharges who
  present for certain services
 * Presumptive (38 USC 1702- 38 CFR 17.109)
For eligible individuals, under Veterans Comprehensive Prevention,
Access to Care, and Treatment Act of 2020 (COMPACT), Section 201, VA will
furnish, reimburse, pay for emergent suicide care, make referrals, as
appropriate, for care following the period of emergent suicide care.
Eligible individuals are Veterans who served in the active military
service, regardless of length of service, and who were discharged,
excluding anyone who received a dishonorable discharge or was discharged
or dismissed by reason
```

| DATA                                                         | NAME                             | GLOBAL DATA                                                                      |  |
|--------------------------------------------------------------|----------------------------------|----------------------------------------------------------------------------------|--|
| ELEMENT                                                      | TITLE                            | LOCATION TYPE                                                                    |  |
|                                                              |                                  |                                                                                  |  |
| 2,.32103 RADIATION EXPOSURE INDICATED? .321;3 SET (Required) |                                  |                                                                                  |  |
|                                                              |                                  |                                                                                  |  |
| WERE YOU EXPOSED TO RADIATION                                |                                  | TO RADIATION                                                                     |  |
|                                                              |                                  | 'Y' FOR YES;                                                                     |  |
|                                                              |                                  | 'N' FOR NO;                                                                      |  |
|                                                              |                                  | 'U' FOR UNKNOWN;                                                                 |  |
|                                                              | INPUT TRANSFORM:<br>LAST EDITED: | S DFN=DA D SV^DGLOCK<br>FEB 10, 2022                                             |  |
|                                                              | HELP-PROMPT:                     | Enter the RADIATION EXPOSURE INDICATED                                           |  |
|                                                              | HELF FROMET.                     | associated with the enrollment priority                                          |  |
|                                                              |                                  | determination                                                                    |  |
|                                                              | DESCRIPTION:                     | Enter 'Y' if the Veteran was exposed to                                          |  |
|                                                              |                                  | ionizing radiation:                                                              |  |
|                                                              |                                  |                                                                                  |  |
|                                                              |                                  | 2) Nagasaki/Hiroshima - Veteran was<br>exposed to ionizing radiation as a POW or |  |
|                                                              |                                  | while serving in Hiroshima and/or                                                |  |
|                                                              |                                  | Nagasaki, Japan from August 6, 1945                                              |  |
|                                                              |                                  | through July 1, 1946.                                                            |  |
|                                                              |                                  |                                                                                  |  |
|                                                              |                                  | 3) Atmospheric Nuclear Testing - exposure                                        |  |
|                                                              |                                  | occurred at an atmospheric nuclear device                                        |  |
|                                                              |                                  | test site (e.g. the Pacific Islands, NM or                                       |  |
|                                                              |                                  | NV).                                                                             |  |
|                                                              |                                  | 4) H/N and Atmospheric Testing - exposure                                        |  |
|                                                              |                                  | occurred as a POW in Hiroshima or Nagasaki                                       |  |
|                                                              |                                  | AND at an atmospheric nuclear device test                                        |  |
|                                                              |                                  | site.                                                                            |  |
|                                                              |                                  |                                                                                  |  |
|                                                              |                                  | 5) Underground Nuclear Testing - exposure                                        |  |
|                                                              |                                  | occurred while at Longshot, Milrow, or                                           |  |
|                                                              |                                  | Cannikin underground nuclear tests at                                            |  |
|                                                              |                                  | Amchitka Island, AK prior to January 1,<br>1974.                                 |  |
|                                                              |                                  |                                                                                  |  |
|                                                              |                                  | 6) Exposure at Nuclear Facility - exposure                                       |  |
|                                                              |                                  | occurred while at Department of Energy                                           |  |
|                                                              |                                  | plants at Paducah, KY, Portsmouth, OH or                                         |  |
|                                                              |                                  | the K25 area at Oak Ridge, TN for at least                                       |  |
|                                                              |                                  | 250 days before February 1, 1992.                                                |  |
|                                                              |                                  | 7) Other - a method that does not fit any                                        |  |
|                                                              |                                  | of the other categories                                                          |  |
|                                                              |                                  |                                                                                  |  |
|                                                              |                                  | Only Veterans exposed by methods #2, 3 or                                        |  |

# 4. The DESCRIPTION of the RADIATION EXPOSURE INDICATED? (#.32103) field of the PATIENT (#2) file is modified as shown below.

4 are eligible for copayment exemption or enrollment in priority 6 based on their IR exposure. Enter 'N' if not exposed or 'U' if unknown. Once the record has been verified in VES only VES users may enter/edit this field. GROUP: IRD NOTES: XXXX--CAN'T BE ALTERED EXCEPT BY PROGRAMMER CROSS-REFERENCE: ^^TRIGGER^2^.3212 1) = X ^DD(2,.32103,1,1,1.3) I X S X=DIV S Y(2)=";" \$S(\$D(^DD(2,.3212,0)):\$P(^(0),U,3 ),1:""),Y(1)=\$S(\$D(^DPT(D0,.321)):^(.321), 1:"") S X=\$P(\$P(Y(2),";" \$P(Y(1),U,12) ":" ,2),";",1) S DIU=X K Y S X=DIV S X="" X ^D D(2,.32103,1,1,1.4) 1.3) = K DIV S DIV=X, D0=DA, DIV(0)=D0 S Y(0) =X S Y(1)=\$C(59) \$S(\$D(^DD(2,.32103,0)):\$P (^(0),U,3),1:"") S X=\$P(\$P(Y(1),\$C(59)\_Y(0 ) ":",2),\$C(59),1)="NO" 1.4) = S DIH=\$S(\$D(^DPT(DIV(0),.321)):^(.32 1),1:""),DIV=X X "F %=0:0 O:\$L(\$P(DIH,U,11 ,99)) S DIH=DIH U" S %=\$P(DIH,U,13,999),D IU=\$P(DIH,U,12),^(.321)=\$P(DIH,U,1,11)\_U\_D IV \$S(%]"":U %,1:""),DIH=2,DIG=.3212 D ^DI CR:\$0(^DD(DIH,DIG,1,0))>0 2) = QCREATE CONDITION) = #.32103="NO" CREATE VALUE) = @ DELETE VALUE) = NO EFFECT FIELD) = #.3212 CROSS-REFERENCE: ^^TRIGGER^2^.32111 1) = X ^DD(2,.32103,1,2,1.3) I X S X=DIV S Y(1)=\$S(\$D(^DPT(D0,.321)):^(.321),1:"") S X=\$P(Y(1),U,11) S DIU=X K Y S X=DIV S X="" X ^DD(2,.32103,1,2,1.4) 1.3 = K DIV S DIV=X, D0=DA, DIV(0)=D0 S Y(0) =X S Y(1)=\$C(59) \$S(\$D(^DD(2,.32103,0)):\$P (^(0),U,3),1:"") S X=\$P(\$P(Y(1),\$C(59)\_Y(0 ) ":",2),\$C(59),1)="NO" 1.4) = S DIH=\$S(\$D(^DPT(DIV(0),.321)):^(.32

```
1),1:""),DIV=X X "F %=0:0 Q:$L($P(DIH,U,10
                  ,99)) S DIH=DIH_U" S %=$P(DIH,U,12,999),D
                  IU=$P(DIH,U,11),^(.321)=$P(DIH,U,1,10)_U_D
                  IV_$S(%]"":U_%,1:""),DIH=2,DIG=.32111 D ^D
                  ICR:$0(^DD(DIH,DIG,1,0))>0
                  2)= Q
                  CREATE CONDITION) = #.32103="NO"
                  CREATE VALUE) = 0
                  DELETE VALUE) = NO EFFECT
                  FIELD) = #.32111
CROSS-REFERENCE: 2^AENR32103^MUMPS
                  1) = D AUTOUPD^DGENA2 (DA)
                  2) = D AUTOUPD^DGENA2 (DA)
                  3) = DO NOT DELETE
                  This cross-reference is used to update the
                  patient's current Patient Enrollment
                  record.
```

5. The DESCRIPTION of the RADIATION EXPOSURE METHOD (#.3212) field in the PATIENT (#2) file is modified as shown below.

| DATA    | NAME                                                             | GLOBAL                                                                                                    | DATA                                                                                                    |
|---------|------------------------------------------------------------------|----------------------------------------------------------------------------------------------------|----------------------------------------------------------------------------------------------------|
| ELEMENT | TITLE                                                            | LOCATION                                                                                                    | TYPE                                                                                                    |
|         |                                                                  |                                                                                                    |                                                                                                    |
| 2,.3212 | RADIATION EXPOSUR                                                | E METHOD .321;12 \$                                                                                                  | SET                                                                                                    |
|         |                                                                  | '4' FOR H/N AND A<br>'5' FOR UNDERGROU                                                                               | A/NAGASAKI;<br>RIC NUCLEAR TESTING;<br>ATMOSPHERIC TESTING;<br>JND NUCLEAR TESTING;<br>AT NUCLEAR FACILITY; |
|         | INPUT TRANSFORM:<br>LAST EDITED:<br>HELP-PROMPT:<br>DESCRIPTION: | S DFN=DA D IR^DG<br>FEB 10, 2022<br>Select from the 1<br>method by which t<br>to ionizing radia<br>This field repres | listing available the<br>this patient was exposed                                                           |
|         |                                                                  | exposed to ioniz:<br>while serving in                                                                                | shima - if the Veteran was<br>ing radiation as a POW or<br>Hiroshima and/or<br>from August 6, 1945<br>1946. |
|         |                                                                  | exposure occurred                                                                                                    | uclear Testing - if<br>d at an atmospheric<br>est site (e.g. the Pacific                                    |

|                  | Islands, NM or NV).                                                                                                    |
|------------------|----------------------------------------------------------------------------------------------------|
|                  | 4) H/N and Atmospheric Testing - if<br>exposure occurred as a POW in Hiroshima or<br>Nagasaki AND at an atmospheric nuclear<br>device test site.                                                                       |
|                  | 5) Underground Nuclear Testing - if<br>exposure occurred while at Longshot,<br>Milrow, or Cannikin underground nuclear<br>tests at Amchitka Island, AK prior to<br>January 1, 1974.                                    |
|                  | 6) Exposure at Nuclear Facility - if<br>exposure occurred while at Department of<br>Energy plants at Paducah, KY, Portsmouth,<br>OH or the K25 area at Oak Ridge, TN for at<br>least 250 days before February 1, 1992. |
|                  | 7) Other - a method that does not fit any of the other categories.                                                                                                    |
|                  | Only Veterans exposed by methods #2, 3 or<br>4 are eligible for copayment exemption or<br>enrollment in priority 6 based on their IR<br>exposure.                                                                      |
|                  | Once the record has been verified in VES only VES users may enter/edit this field.                                                                                                    |
| DELETE TEST:     | 1,0)= S DFN=DA D IRD^DGLOCK1 I '\$D(X)                                                                                                    |
| GROUP:<br>NOTES: | IRD<br>XXXXCAN'T BE ALTERED EXCEPT BY<br>PROGRAMMER<br>TRIGGERED by the RADIATION EXPOSURE<br>INDICATED? field of the PATIENT File                                                                                     |
| CROSS-REFERENCE: | <pre>2^AENR3212^MUMPS<br/>1) = D AUTOUPD^DGENA2(DA)<br/>2) = D AUTOUPD^DGENA2(DA)<br/>3) = DO NOT DELETE<br/>This cross-reference is used to update the<br/>patient's current Patient Enrollment<br/>record.</pre>     |

| ELEMENT TITLE LOCATION TYPE<br>2,.32102 AGENT ORANGE EXPOS. INDICATED? .321;2 SET (Required)<br>EXPOSED TO AGENT ORANGE<br>'Y' FOR YES;<br>'N' FOR NO;<br>'U' FOR UNKNOWN;<br>INPUT TRANSFORM: S DFN=DA D SV^DGLOCK<br>LAST EDITED: DEC 09, 2020<br>HELP-PROMPT: Enter 'Y' if this patient claims exposur<br>to agent orange, 'N' if not, 'U' if<br>unknown. |    |
|----------------------------------------------------------------------------------------------------|----|
| EXPOSED TO AGENT ORANGE<br>'Y' FOR YES;<br>'N' FOR NO;<br>'U' FOR UNKNOWN;<br>INPUT TRANSFORM: S DFN=DA D SV^DGLOCK<br>LAST EDITED: DEC 09, 2020<br>HELP-PROMPT: Enter 'Y' if this patient claims exposur<br>to agent orange, 'N' if not, 'U' if<br>unknown.                                                                                                 |    |
| EXPOSED TO AGENT ORANGE<br>'Y' FOR YES;<br>'N' FOR NO;<br>'U' FOR UNKNOWN;<br>INPUT TRANSFORM: S DFN=DA D SV^DGLOCK<br>LAST EDITED: DEC 09, 2020<br>HELP-PROMPT: Enter 'Y' if this patient claims exposur<br>to agent orange, 'N' if not, 'U' if<br>unknown.                                                                                                 |    |
| EXPOSED TO AGENT ORANGE<br>'Y' FOR YES;<br>'N' FOR NO;<br>'U' FOR UNKNOWN;<br>INPUT TRANSFORM: S DFN=DA D SV^DGLOCK<br>LAST EDITED: DEC 09, 2020<br>HELP-PROMPT: Enter 'Y' if this patient claims exposur<br>to agent orange, 'N' if not, 'U' if<br>unknown.                                                                                                 |    |
| 'Y' FOR YES;<br>'N' FOR NO;<br>'U' FOR UNKNOWN;<br>INPUT TRANSFORM: S DFN=DA D SV^DGLOCK<br>LAST EDITED: DEC 09, 2020<br>HELP-PROMPT: Enter 'Y' if this patient claims exposur<br>to agent orange, 'N' if not, 'U' if<br>unknown.                                                                                                    |    |
| 'N' FOR NO;<br>'U' FOR UNKNOWN;<br>INPUT TRANSFORM: S DFN=DA D SV^DGLOCK<br>LAST EDITED: DEC 09, 2020<br>HELP-PROMPT: Enter 'Y' if this patient claims exposur<br>to agent orange, 'N' if not, 'U' if<br>unknown.                                                                                                    |    |
| 'U' FOR UNKNOWN;<br>INPUT TRANSFORM: S DFN=DA D SV^DGLOCK<br>LAST EDITED: DEC 09, 2020<br>HELP-PROMPT: Enter 'Y' if this patient claims exposur<br>to agent orange, 'N' if not, 'U' if<br>unknown.                                                                                                    |    |
| INPUT TRANSFORM: S DFN=DA D SV^DGLOCK<br>LAST EDITED: DEC 09, 2020<br>HELP-PROMPT: Enter 'Y' if this patient claims exposur<br>to agent orange, 'N' if not, 'U' if<br>unknown.                                                                                                    |    |
| LAST EDITED: DEC 09, 2020<br>HELP-PROMPT: Enter 'Y' if this patient claims exposur<br>to agent orange, 'N' if not, 'U' if<br>unknown.                                                                                                    |    |
| HELP-PROMPT: Enter 'Y' if this patient claims exposur<br>to agent orange, 'N' if not, 'U' if<br>unknown.                                                                                                    |    |
| to agent orange, 'N' if not, 'U' if unknown.                                                                                                    |    |
| unknown.                                                                                                    | e  |
|                                                                                                    |    |
| DESCRIPTION: For this Veteran applicant enter 'Y' if                                                                                                    |    |
| s/he was exposed to the chemical agent                                                                                                    |    |
| orange, 'N' if not, or 'U' if unknown.                                                                                                    |    |
| Exposure can be claimed by those serving                                                                                                    |    |
| in the KOREAN DMZ between January 1, 196                                                                                                    |    |
| and December 31, 1969; or served in                                                                                                    |    |
| country in Vietnam or the offshore water                                                                                                    | s  |
| of Vietnam during Jan 9, 1962 to May 7,                                                                                                    |    |
| 1975.                                                                                                    |    |
| When Consistency Check # 25 is active                                                                                                    |    |
| (AGENT ORANGE EXPOSURE INDICATED WITHOUT                                                                                                    |    |
| VIETNAM ERA PERIOD OF SERVICE), exposure                                                                                                    |    |
| cannot be claimed unless the Period of                                                                                                    |    |
| Service (#.323) field in the Patient (#2                                                                                                    | )  |
| file is answered VIETNAM ERA, which                                                                                                    |    |
| entails those serving in the Korean DMZ                                                                                                    |    |
| between January 1, 1968 and December 31,                                                                                                    |    |
| 1969 or served in country in Vietnam or                                                                                                    |    |
| the offshore waters of Vietnam during Ja                                                                                                    | n  |
| 9, 1962 to May 7, 1975.                                                                                                    |    |
| Once eligibility is verified in VES only                                                                                                    |    |
| VES users with edit capability may                                                                                                    |    |
| enter/edit this field.                                                                                                    |    |
|                                                                                                    |    |
| GROUP: AO                                                                                                    |    |
| NOTES: XXXXCAN'T BE ALTERED EXCEPT BY                                                                                                    |    |
| PROGRAMMER                                                                                                    |    |
| CROSS-REFERENCE: ^^TRIGGER^2^.32107                                                                                                    |    |
| 1) = K DIV S DIV=X, D0=DA, DIV(0)=D0 S Y(0)                                                                                                    | =X |
| S Y(1)=\$C(59)_\$P(\$G(^DD(2,.32102,0)),U,                                                                                                    | 3) |

# 6. The DESCRIPTION of the AGENT ORANGE EXPOS. INDICATED? (#.32102) field in the PATIENT (#2) file is updated as shown below.

```
S X=$P($P(Y(1),$C(59) Y(0) ":",2),$C(59))
                  ="NO" I X S X=DIV S Y(1)=$S($D(^DPT(D0,.32
                  1)):^(.321),1:"") S X=$P(Y(1),U,7),X=X S D
                  IU=X K Y S X="" X ^DD(2,.32102,1,1,1.4)
                  1.4) = S DIH=$G(^DPT(DIV(0),.321)), DIV=X S
                  $P(^(.321),U,7)=DIV,DIH=2,DIG=.32107 D ^DI
                  CR
                  2) = 0
                  CREATE CONDITION) = #.32102="NO"
                  CREATE VALUE) = @
                  DELETE VALUE) = NO EFFECT
                  FIELD) = #.32107
CROSS-REFERENCE: ^^TRIGGER^2^.3211
                  1) = X ^DD(2,.32102,1,2,1.3) I X S X=DIV S
                  Y(1)=$S($D(^DPT(D0,.321)):^(.321),1:"") S
                  X=$P(Y(1),U,10),X=X S DIU=X K Y S X="" S D
                  IH=$G(^DPT(DIV(0),.321)),DIV=X S $P(^(.321))
                  ),U,10)=DIV,DIH=2,DIG=.3211 D ^DICR
                  1.3) = K DIV S DIV=X, D0=DA, DIV(0)=D0 S Y(0)
                  =X S Y(1)=$C(59) $P($G(^DD(2,.32102,0)),U,
                  3) S X=$P($P(Y(1),$C(59)_Y(0)_":",2),$C(59)
                  ))="NO"
                  2) = 0
                  CREATE CONDITION) = #.32102="NO"
                  CREATE VALUE) = @
                  DELETE VALUE) = NO EFFECT
                  FIELD) = #.3211
CROSS-REFERENCE: ^^TRIGGER^2^.32109
                  1) = K DIV S DIV=X, D0=DA, DIV(0)=D0 S Y(0)=X
                   S Y(1) = C(59) P(G(^{DD}(2, .32102, 0)), U, 3)
                   S X=$P($P(Y(1),$C(59) Y(0) ":",2),$C(59))
                  ="NO" I X S X=DIV S Y(1)=$S($D(^DPT(D0,.32
                  1)):^(.321),1:"") S X=$P(Y(1),U,9),X=X S D
                  IU=X K Y S X="" X ^DD(2,.32102,1,3,1.4)
                  1.4) = S DIH=$G(^DPT(DIV(0),.321)), DIV=X S
                  $P(^(.321),U,9)=DIV,DIH=2,DIG=.32109 D ^DI
                  CR
                  2) = 0
                  CREATE CONDITION) = #.32102="NO"
                  CREATE VALUE) = 0
                  DELETE VALUE) = NO EFFECT
                  FIELD) = #.32109
```

```
CROSS-REFERENCE: 2^AENR32102^MUMPS
                  1) = D AUTOUPD^DGENA2 (DA)
                  2) = D AUTOUPD^DGENA2(DA)
                  3) = DO NOT DELETE
                  This cross-reference is used to update the
                  patient's current Patient Enrollment
                  record.
CROSS-REFERENCE: ^^TRIGGER^2^.3213
                  1) = X ^DD(2,.32102,1,5,1.3) I X S X=DIV S
                  Y(1)=$S($D(^DPT(D0,.321)):^(.321),1:"") S
                  X=$P(Y(1),U,13),X=X S DIU=X K Y S X="" S D
                  IH=$G(^DPT(DIV(0),.321)),DIV=X S $P(^(.321
                  ),U,13)=DIV,DIH=2,DIG=.3213 D ^DICR
                  1.3) = K DIV S DIV=X, D0=DA, DIV(0)=D0 S Y(0)
                  =X S Y(1)=$C(59) $P($G(^DD(2,.32102,0)),U,
                  3) S X=$P($P(Y(1),$C(59)_Y(0)_":",2),$C(59)
                  ),1)="NO"
                  2)= Q
                  CREATE CONDITION) = #.32102="NO"
                  CREATE VALUE) = 0
                  DELETE VALUE) = NO EFFECT
                  FIELD) = #.3213
```

7. The DESCRIPTION of the AGENT ORANGE EXPOSURE LOCATION (#.3213) field in the PATIENT (#2) file is updated as shown below.

| DATA    | NAME                  | GLOBAL DA         | ATA                     |
|---------|-----------------------|-------------------|-------------------------|
| ELEMENT | TITLE                 | LOCATION TY       | YPE                     |
|         |                       |                   |                         |
| 2,.3213 | AGENT ORANGE EXPOSURE | LOCATION .321;13  | 3 SET (Required)        |
|         | Agent Orange Exposure | Location          |                         |
|         | 'B'                   | FOR BLUE WATER N  | NAVY;                   |
|         | 'K'                   | FOR KOREAN DMZ;   |                         |
|         | ' V '                 | FOR VIETNAM;      |                         |
|         | '0'                   | FOR OTHER;        |                         |
|         | LAST EDITED: DEC      | 29, 2020          |                         |
|         | HELP-PROMPT: Ent      | er where the pati | ient was exposed to     |
|         | age                   | nt orange.        |                         |
|         | DESCRIPTION: For      | this Veteran app  | plicant who was exposed |
|         | to                    | agent orange (EXP | POSED TO AGENT ORANGE   |
|         | pro                   | mpt must be answe | ered YES) enter the     |
|         | loc                   | ation where the e | exposure occurred. Once |
|         | eli                   | gibility is verif | fied in VES only VES    |
|         | use                   | rs may enter/edit | t this field. This      |
|         | fie                   | ld cannot be dele | eted as long as agent   |
|         | ora                   | nge exposure is i | indicated.              |

```
S DIC("S")="I $$CHKAOEL^DGRP6EF(Y)"
SCREEN:
                 Available locations are shown.
EXPLANATION:
                  1,0) = S DFN=DA D AOD^DGLOCK1 I '$D(X)
DELETE TEST:
NOTES:
                  XXXX--CAN'T BE ALTERED EXCEPT BY
                  PROGRAMMER
                  TRIGGERED by the AGENT ORANGE EXPOS.
                  INDICATED? field of the PATIENT File
CROSS-REFERENCE: 2^AENR3213^MUMPS
                  1) = D AUTOUPD^DGENA2(DA)
                  2) = D AUTOUPD^DGENA2 (DA)
                  3) = DO NOT DELETE
                  This MUMPS cross-reference is used to
                  update the patient's current Patient
                  Enrollment record.
```

8. A new parameter DG PATCH DG\*5.3\*1075 ACTIVE is added to the PARAMETER DEFINITION (#8989.51) file. The parameter value is a timestamp.

| NAME: DG PATCH DG*5.3*1075 ACTIVE                                         |
|---------------------------------------------------------------------------|
| DISPLAY TEXT: Active date/time for patch DG*5.3*1075                      |
| VALUE DATA TYPE: date/time VALUE DOMAIN: ::T                              |
| VALUE HELP: Enter the date/time when patch DG $*5.3*1075$ becomes active. |
| DESCRIPTION:                                                              |
| This parameter contains the date/time when the functionality in patch     |
| DG*5.3*1075 becomes active.                                               |
| PRECEDENCE: 1 ENTITY FILE: PACKAGE                                        |

An instance of this parameter is created in the PARAMETER file (#8989.5) with a timestamp value of Aug 03, 2022@1700 indicating when the new HUD-VASH eligibility code will be active. The timestamp value is set via post-install routine POST^DG531075P.

| ENTITY (PKG): REGISTRATION | PARAMETER: DG PATCH DG*5.3*1075 |
|----------------------------|---------------------------------|
| ACTIVE                     |                                 |
| INSTANCE: 1                | VALUE: AUG 03, 2022@17:00       |

 The ELIGIBILITY (#.01) field of the PATIENT ELIGIBILITIES (#361) subfile of the PATIENT (#2) file is modified. The SCREEN logic is modified to add the routine invocation \$HUDCK^DGLOCK1(Y).

| DATA       | NAME                         | GLOBAL                                 | DATA                                                                                                    |
|------------|------------------------------|----------------------------------------|----------------------------------------------------------------------------------------------------|
| ELEMENT    | TITLE                        | LOCATION                               | TYPE                                                                                                    |
| 2.0361,.01 | ELIGIBILITY                  | 0;1 POINTEF<br>(#8) (Multiply a        | TO ELIGIBILITY CODE FILE (sked)                                                                                           |
|            | INPUT TRANSFORM:             | ):1,'\$D(^DPT(D0,<br>CHK^DGRPTU(D0),\$ | P(^(0),U,7),\$S(\$P(^(0),U,8<br>.36)):0,1:Y=+^(.36)),\$\$ELG<br>\$HUDCK^DGLOCK1(Y)" D ^DIC<br>X=+Y K:Y<0 X I \$D(X) S DIN |
|            | LAST EDITED:<br>HELP-PROMPT: | MAR 25, 2022<br>Select other eli       | gibilities to which this                                                                                                  |

patient may be entitled. DESCRIPTION: Enter all eligibilities under which this patient may receive care. The patients primary eligibility as well as all other eligibilities he is entitled to is stored in this multiple. TECHNICAL DESCR: Unlike previous versions of the PATIENT file, in this version ALL the patient's eligibilities are stored in this multiple. When the user enters/edits that patient's PRIMARY ELIGIBILITY CODE, that code is automatically stored in the multiple as well as in the PRIMARY ELIGIBILITY CODE field. This change was necessary to accommodate the VA/DOD sharing S DIC("S")="I '\$P(^(0),U,7),\$S(\$P(^(0),U,8) SCREEN: ):1,'\$D(^DPT(D0,.36)):0,1:Y=+^(.36)),\$\$ELG CHK^DGRPTU(D0), \$\$HUDCK^DGLOCK1(Y)" EXPLANATION: Select other eligibilities for the patient . The primary may be selected but it must already exist. DELETE TEST: 1,0) = S DFN=DA(1) D EV^DGLOCK D:\$D(X) COV^ DGLOCK3(DA) I '\$D(X) ! (+\$G(^DPT(DA(1), .36)) =DA) W:\$D(X) !?5, "Deleting primary eligibi lity is not allowed" NOTES: XXXX--CAN'T BE ALTERED EXCEPT BY PROGRAMMER CROSS-REFERENCE: 2.0361^B 1) = S ^DPT(DA(1), "E", "B", \$E(X, 1, 30), DA) = ""  $2) = K \cap DPT(DA(1), "E", "B", $E(X, 1, 30), DA)$ CROSS-REFERENCE: 2^AEL1^MUMPS 1) = S ^DPT("AEL", DA(1), +X) ="" 2) = K ^DPT("AEL", DA(1), +X) I X=\$\$FIND1^DIC (8,"","B","COLLATERAL OF VET") D ARCHALL^D GRP1152U(DA(1)) When an eligibility is deleted, the KILL logic will remove the item from the "AEL" cross reference and then check if "COLLATERAL OF VET" eligibility is being removed. If so, code is called to archive all CCP entries in the COMMUNITY CARE PROGRAM sub-file (#2.191) of the PATIENT file (#2). The ARCHIVE (#.04) field of the CCP entry is set to 1.

```
CROSS-REFERENCE: ^^TRIGGER^2.0361^.03
                  1) = K DIV S DIV=X, D0=DA(1), DIV(0)=D0, D1=DA
                  ,DIV(1)=D1 S Y(1)=$S($D(^DPT(D0, "E", D1, 0))
                  :^(0),1:"") S X=$P(Y(1),U,3),X=X S DIU=X K
                   Y X ^DD(2.0361,.01,1,3,1.1) X ^DD(2.0361,
                  .01,1,3,1.4)
                  1.1) = S X=DIV S X="" I $D(^DIC(8, DA, 0)), $D
                  (^DIC(8.2,+$P(^(0),U,10),"LONG")) X ^("LON
                  G")
                  1.4) = S DIH=$G(^DPT(DIV(0), "E", DIV(1), 0)),
                  DIV=X S $P(^(0),U,3)=DIV,DIH=2.0361,DIG=.0
                  3 D ^DICR
                  2) = K DIV S DIV=X, D0=DA(1), DIV(0)=D0, D1=DA
                  ,DIV(1)=D1 S Y(1)=$S($D(^DPT(D0, "E", D1, 0))
                  :^(0),1:"") S X=$P(Y(1),U,3),X=X S DIU=X K
                   Y S X="" S DIH=$G(^DPT(DIV(0), "E", DIV(1),
                  0)),DIV=X S $P(^(0),U,3)=DIV,DIH=2.0361,DI
                  G=.03 D ^DICR
                  CREATE VALUE) = S X="" I (^{OIC}(8, DA, 0)), 
                  D(^DIC(8.2,+$P(^(0),U,10),"LONG")) X ^("LO
                  NG")
                  DELETE VALUE) = @
                  FIELD) = LONG
CROSS-REFERENCE: 2^AO^MUMPS
                  1) = S DFN=DA(1) D EN^DGMTR K DGREQF
                  2) = S DFN=DA(1) D EN^DGMTR K DGREQF
                  This cross-reference is used to determine
                  whether or not a means test or co-pay test
                  is required.
CROSS-REFERENCE: 2^AENR01^MUMPS
                  1) = D AUTOUPD^DGENA2(DA(1))
                  2) = D AUTOUPD^DGENA2(DA(1))
                  3) = DO NOT DELETE
                  This cross-reference is used to update the
                  patient's current Patient Enrollment
                  record.
                  When deleting an eligibility, at the point
                  the kill logic of this x-ref is executed
                  the data still exists in the global. To
                 determine whether an eligibility still
                  exists the "B" x-ref is checked - if not
                  there, the eligibility is ignored.
```

FILES POINTED TO

FIELDS

ELIGIBILITY CODE (#8)

ELIGIBILITY (#.01)

# 10. The INPUT TRANSFORM of the NUMBER (#.01) field of the PATIENT CONTACT RELATION (#12.11) file is modified to only allow whole numbers.

| DATA      | NAME             | GLOBAL           | DATA                      |
|-----------|------------------|------------------|---------------------------|
| ELEMENT   | TITLE            | LOCATION         | TYPE                      |
|           |                  |                  |                           |
| 12.11,.01 | NUMBER           | 0;1 NUMBER       | (Required)                |
|           | INPUT TRANSFORM: | K:+X'=X!(X>999)  | !(X<1)!(X?.E1"."1N.N) X   |
|           | LAST EDITED:     | FEB 04, 2022     |                           |
|           | HELP-PROMPT:     | Type a whole nu  | mber between 1 and 999.   |
|           | DESCRIPTION:     | This field cont  | ains the number of the    |
| Patient   |                  |                  |                           |
|           |                  | Contact Relatio  | on.                       |
|           | CROSS-REFERENCE: | 12.11^B          |                           |
|           |                  | 1) = S ^DG(12.11 | ,"B",\$E(X,1,30),DA)=""   |
|           |                  | 2) = K ^DG(12.11 | ,"B",\$E(X,1,30),DA)      |
|           |                  |                  | erence allows the user to |
|           |                  | lookup an entry  | y by the NUMBER field.    |

#### **Section 2: Registration Screen Updates**

1. The Patient Inquiry [DG PATIENT INQUIRY] option displays the new HUD-VASH eligibility with Other Eligibilities: when HUD-VASH eligibility is assigned to the patient.

### **Figure 1: Patient Inquiry Option**

2. VistA Registration options that display the ELIGIBILITY STATUS DATA, SCREEN <7> screen include:

| Register a Patient           | [DG REGISTER PATIENT]         |
|------------------------------|-------------------------------|
| Load/Edit Patient Data       | [DG LOAD PATIENT DATA]        |
| Eligibility Verification     | [DG ELIGIBILITY VERIFICATION] |
| View Registration Data       | [DG REGISTRATION VIEW]        |
| Enter a Request/Notification | [FBCH ENTER REQUEST]          |

- a. Users cannot add the new HUD-VASH in Group [3] at the PRIMARY ELIGIBILITY CODE prompt on the ELIGIBILITY STATUS DATA, SCREEN <7>.
- b. The Help Text ("?", "??") for the PRIMARY ELIGIBILITY CODE prompt does not list HUD-VASH in the selection list.
- 3. The FEE BASIS (FB) package also displays the ELIGIBILITY STATUS DATA, SCREEN <7> screen in the Enter a Request/Notification [FBCH ENTER REQUEST] option.
- 4. The ENVIRONMENTAL FACTORS screen is updated as follows:
  - a. If the patient's eligibility has been verified by VES, the user is prevented from entering or editing data in Group [1] (Agent Orange Exposure) and Group [2] (ION Radiation Exposure). The informational message "Eligibility is Verified. Only VES users may enter/edit Agent Orange or ION Radiation Exposure." is displayed as well.
    - NOTE: "Eligibility verified by VES" is defined as the ELIGIBILITY STATUS ENTERED BY (#.3616) field = POSTMASTER and the ELIGIBILITY STATUS (#.3611) field in the PATIENT (#2) file equal to "V" (VERIFIED).

|     | *                                           | *** ENVIRONMENTA | AL FACTORS ****                     |  |
|-----|---------------------------------------------|------------------|-------------------------------------|--|
| <1> | A/O Exp.: NO                                | Reg:             | Exam:                               |  |
| <2> | ION Rad.: NO                                | Reg:             | Method:                             |  |
| [4] | N Asia Cond:<br>N/T Radium:<br>amp Lejeune: | Reg:             | Exam:                               |  |
| 2   | oility is Verified<br>N Radiation Exposur   | -                | g users may enter/edit Agent Orange |  |

### Figure 2: ENVIRONMENTAL FACTORS Screen

- b. When editing ION Radiation Exposure data, the RADIATION EXPOSURE METHOD: prompt only displays if the user answered YES to Radiation Exposure Indicated?.
  - i If the user answers YES to RADIATION EXPOSURE INDICATED? and leaves the RADIATION EXPOSURE METHOD: blank, the screen requires the user to respond. The system displays "??", the Help Prompt text, and then redisplays the prompt.

```
DGPATIENT, ONE
              XXX XX, XXXX
XXX-XX-XXXX NSC VETERAN
**** ENVIRONMENTAL FACTORS ****
[1]
     A/O Exp.: NO
                      Reg:
                                       Exam:
[2]
     ION Rad.: NO
                       Reg:
                                     Method:
[3] SW Asia Cond:
                        Reg:
                                        Exam:
[4] N/T Radium:
<5> Camp Lejeune:
SELECT AN ENVIRONMENTAL FACTOR (1-4) OR (Q)UIT: QUIT// 2 ION Rad
RADIATION EXPOSURE INDICATED?: NO// Y YES
RADIATION EXPOSURE METHOD: ??
   Select from the listing available the method by which this patient was
    exposed to ionizing radiation.
    Choose from:
     2
            HIROSHIMA/NAGASAKI
     3
            ATMOSPHERIC NUCLEAR TESTING
      4
            H/N AND ATMOSPHERIC TESTING
      5
             UNDERGROUND NUCLEAR TESTING
            EXPOSURE AT NUCLEAR FACILITY
      6
     7
             OTHER
RADIATION EXPOSURE METHOD:
```

### Figure 3: RADIATION EXPOSURE INDICATED? Prompt

- ii If the user enters caret (^) at the RADIATION EXPOSURE METHOD: prompt, the action is aborted.
  - . The value of the RADIATION EXPOSURE METHOD (#.3212) field is left unchanged.
  - . If the RADIATION EXPOSURE INDICATED (#.32103) field was changed from NO to YES, it is reverted to NO.
  - . If the RADIATION EXPOSURE INDICATED (#.32103) field was changed from UNK to YES, it is reverted to UNK.
  - . If the RADIATION EXPOSURE INDICATED (#.32103) field was changed from NULL to YES, it is set to NO.

```
The user is returned to the ENVIRONMENTAL FACTORS screen.
```

```
DGPATIENT, ONE XXX XX, XXXX
XXX-XX-XXXX NSC VETERAN
_____
                 **** ENVIRONMENTAL FACTORS ****
[1]
    A/O Exp.: NO
                    Req:
                                   Exam:
    ION Rad.: NO
                                 Method:
[2]
                    Reg:
[3] SW Asia Cond:
                    Reg:
                                   Exam:
[4] N/T Radium:
<5> Camp Lejeune:
SELECT AN ENVIRONMENTAL FACTOR (1-4) OR (Q)UIT: QUIT// 2 ION Rad
RADIATION EXPOSURE INDICATED?: NO// Y YES
RADIATION EXPOSURE METHOD: ^
DGPATIENT, ONE XXX XX, XXXX
XXX-XX-XXXX NSC VETERAN
_____
                 **** ENVIRONMENTAL FACTORS ****
[1] A/O Exp.: NO Reg:
                                    Exam:
                    Req:
[2]
    ION Rad.: NO
                                 Method:
[3] SW Asia Cond:
                    Reg:
                                   Exam:
[4] N/T Radium:
<5> Camp Lejeune:
SELECT AN ENVIRONMENTAL FACTOR (1-4) OR (Q)UIT: QUIT//
```

### Figure 4: RADIATION EXPOSURE METHOD: Prompt

- c. When editing Agent Orange Exposure data, the behavior of the AGENT ORANGE EXPOSURE LOCATION: prompt is updated if the user aborts by entering a caret (^).
  - The value stored in the AGENT ORANGE EXPOSURE LOCATION (#.321) field is left unchanged.

- If the AGENT ORANGE EXPOS. INDICATED? (#.32102) field was changed from NO to YES, it is reverted to NO.
- If the AGENT ORANGE EXPOS. INDICATED? (#.32102) field was changed from UNK to YES, it is reverted to UNK.
- If the AGENT ORANGE EXPOS. INDICATED? (#.32102) field was changed from NULL to YES, it is set to NO.
- The user is returned to the ENVIRONMENTAL FACTORS screen.
- 5. The ELIGIBILITY STATUS DATA, SCREEN <7> screen is modified. The following prompts display a default value of "NO" if the patient is a non-Veteran and display a default value of "UNANSWERED" if the patient is a Veteran.
  - a. "Aid & Attendance:"
  - b. "Housebound:"
  - c. "VA Pension:"

| ELIGIBILITY STATUS DATA, SO                             | CREEN <7>              |
|---------------------------------------------------------|------------------------|
| DGPATIENTTWO, TWO XXX XX, XXXX                          |                        |
| XXX-XX-XXXX NON-VETERAN (OTHER)                         |                        |
|                                                         |                        |
| [1] Patient Type: NON-VETERAN (OTHER)                   | Veteran: NO            |
| Svc Connected: N/A                                      | SC Percent: N/A        |
| Rated Incomp.: UNANSWERED                               |                        |
| Claim Number: UNANSWERED                                |                        |
| Folder Loc.: UNANSWERED                                 |                        |
| [2] Aid & Attendance: NO                                | Housebound: NO         |
| VA Pension: NO                                          |                        |
| VA Disability: UNANSWERED                               |                        |
| Total Check Amount: NOT APPLICABLE                      |                        |
| GI Insurance: UNANSWERED                                | Amount: UNANSWERED     |
| [3] Primary Elig Code: HUMANITARIAN EMERGENCY           |                        |
| Other Elig Code(s): NO ADDITIONAL ELIGIBILIT            | IES IDENTIFIED         |
| Period of Service: OTHER NON-VETERAN                    |                        |
|                                                         |                        |
| [4] Service Connected Conditions as stated by app       | olicant                |
|                                                         |                        |
| NONE STATED                                             |                        |
| <ret> to CONTINUE, 1-4 or ALL to EDIT, ^N for sci</ret> | reen N or '^' to QUIT: |

#### Figure 5: ELIGIBILITY STATUS DATA, SCREEN <7>

- 6. The COMPENSATION AND PENSION, SCREEN <7> EXPANSION screen is modified as follows.
  - a. The following labels display a default value of "NO" if the patient is a non-Veteran and initially display "UNANSWERED" if the patient is a Veteran.
    - i "Aid & Attendance:"
    - ii "Housebound:"
    - iii "VA Pension:"

- b. The following prompts display a default of NO if the patient is a non-Veteran and no default value if the patient is a Veteran.
  - i RECEIVING A&A BENEFITS?:
  - ii RECEIVING HOUSEBOUND BENEFITS?:
  - iii RECEIVING A VA PENSION?:

COMPENSATION AND PENSION, SCREEN <7> EXPANSION DGPATIENTTWO, TWO; XXX-XX-XXXX NON-VETERAN (OTHER) \_\_\_\_\_ Aid & Attendance: NO Housebound: NO VA Pension: NO VA Disability: UNANSWERED Total Check Amount: NOT APPLICABLE GI Insurance: UNANSWERED Amount: UNANSWERED RECEIVING A&A BENEFITS?: NO// NO RECEIVING HOUSEBOUND BENEFITS?: NO// NO RECEIVING A VA PENSION?: NO// NO RECEIVING VA DISABILITY?: GI INSURANCE POLICY?:

#### Figure 6: COMPENSATION AND PENSION, SCREEN <7> EXPANSION

- 7. During consistency check processing the following prompts are updated.
  - a. The prompts display a default of NO if the patient is a non-Veteran and no default value if the patient is a Veteran.
    - i RECEIVING A&A BENEFITS?:
    - ii RECEIVING HOUSEBOUND BENEFITS?
    - iii RECEIVING A VA PENSION?:
  - b. The above prompts are updated in the following options during consistency check processing:

| Preregister a Patient                   | [DGPRE PRE-REGISTER OPTION]   |
|-----------------------------------------|-------------------------------|
| Load/Edit Patient Data                  | [DG LOAD PATIENT DATA]        |
| Register a Patient                      | [DG REGISTER PATIENT]         |
| Eligibility Verification                | [DG ELIGIBILITY VERIFICATION] |
| Edit Inconsistent Data for a Patient    | [DG CONSISTENCY PATIENT]      |
| Fee Basis: Enter a Request/Notification | [FBCH ENTER REQUEST]          |

MON DD, YYYY DGPATIENTTWO, TWO ###-##-#### NON-VETERAN (OTHER) \_\_\_\_\_ 13 - POS UNSPECIFIED+ 14 - ELIG CODE UNSPECIFIED 62 - EMERGENCY CONTACT NAME MISSING 99 - CAN'T PROCESS FURTHER Inconsistencies followed by [+] will prevent a Z07 DO YOU WANT TO UPDATE THESE INCONSISTENCIES NOW? Yes// (Yes) E-NAME: TYPE: NON-VETERAN (OTHER) // VETERAN (Y/N) ?: NO// RECEIVING A&A BENEFITS?: NO// NO RECEIVING HOUSEBOUND BENEFITS?: NO// NO RECEIVING A VA PENSION ?: NO// NO POW STATUS INDICATED?: U UNKNOWN PRIMARY ELIGIBILITY CODE: PERIOD OF SERVICE: Checking data for consistency...

### Figure 7: Check for Inconsistencies Screen

### Section 3: DG EE Summary Server Updates

The server host and port number is updated for the DG EE SUMMARY SERVER web server. The postinstall routine POST^DG531075P updates the server with the appropriate host and port number based on the type of system in which the patch is installed: Production, Pre-Production (Mirror), Software Quality Assurance (SQA) or Development.

## 4.3 Defects and Fixes

Table 2 lists the defects and fixes and corresponding Jira identification numbers included in DG\*5.3\*1075.

| Jira ID   | Summary                                                                                                    |
|-----------|----------------------------------------------------------------------------------------------------|
| VES-20870 | <b>Defect</b> : The input transform for the NUMBER (#.01) field in the PATIENT CONTACT RELATION (#12.11) file allows decimal number values.<br><b>Fix</b> : Modified the input transform to allow whole numbers only.                                                                                                  |
| VES-20880 | <b>Defect</b> : Routine DGREG line 1 is not Standards and Conventions (SAC) compliant.<br><b>Fix:</b> Updated line 1 to remove slashes between initials.                                                                                                    |
| VES-21427 | <b>Defect</b> : Routine DGRP3 line 2 is not SAC compliant.<br><b>Fix:</b> Updated line 2 to remove the * between patch numbers.                                                                                                    |
| VES-21986 | <ul> <li>Defect: Trigger in ELIGIBILTY field #.01 of PATIENT ELIGIBILITIES subfile (#361) contains non-SAC compliant \$N functions in the compiled code.</li> <li>Fix: Trigger for the LONG ID (#.03) field deleted and recreated, resulting in compiled code that does not have the obsolete \$N function.</li> </ul> |

### Table 2: Defects and Fixes in DG\*5.3\*1075

## 4.4 Known Issues

No known or open issues were identified in this release.

## 4.5 Product Documentation

The following documents apply to this release:

Documentation Title

DG\*5.3\*1075 Release Notes User Manual Version 5.3 - Registration Menu PIMS Version 5.3 Technical Manual <u>File Name</u>

DG\_5\_3\_1075\_RN.PDF PIMS\_REG\_UM.PDF PIMS\_TM.PDF

Changes to the Income Verification Match (IVM) Technical Manual are described in Informational Patch IVM\*2.0\*206.

Documentation can be found on the VA Software Documentation Library (VDL) at: <u>http://www.va.gov/vdl/.</u>